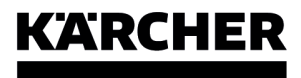

RCV 3

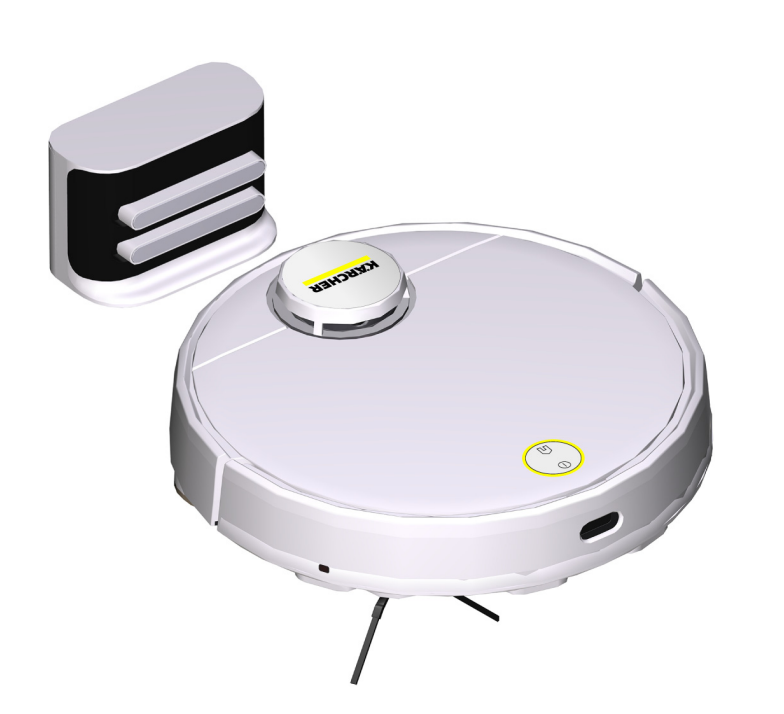

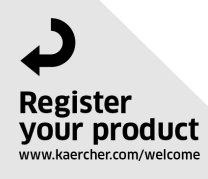

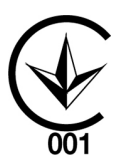

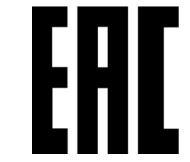

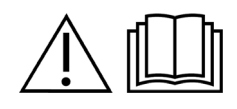

97780100 (11/23)

Русский

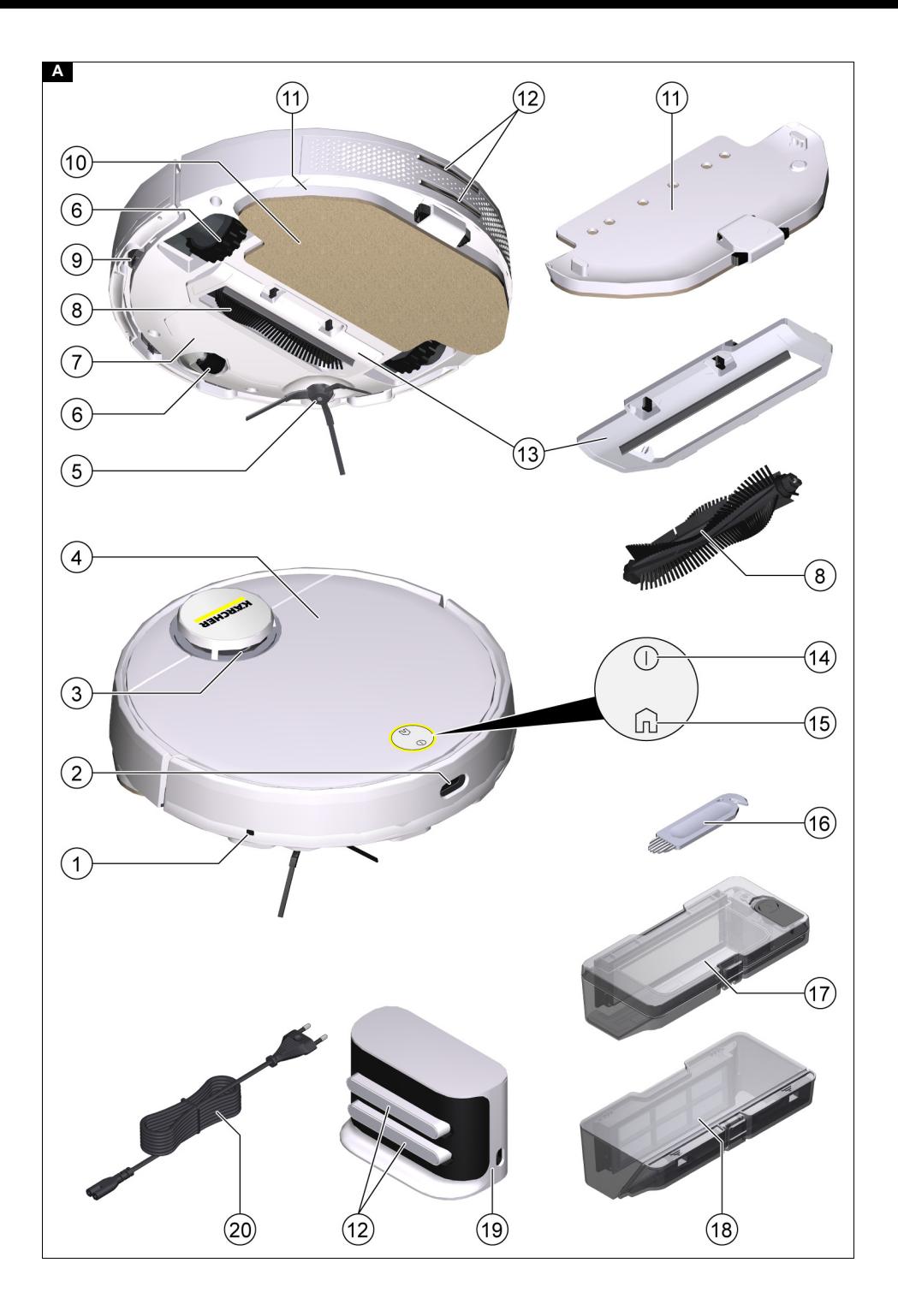

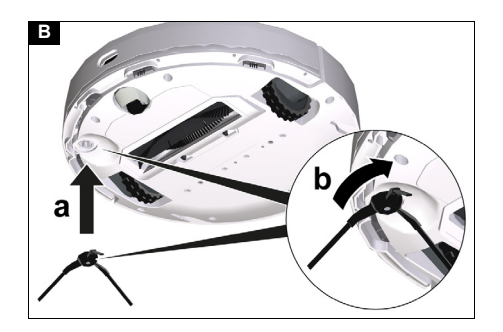

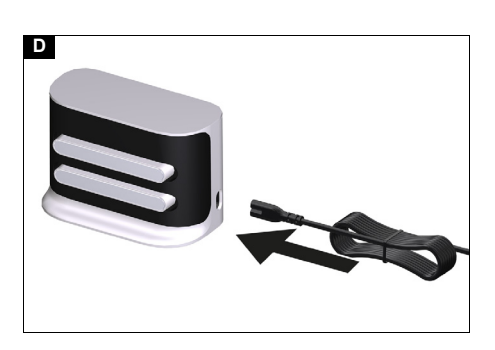

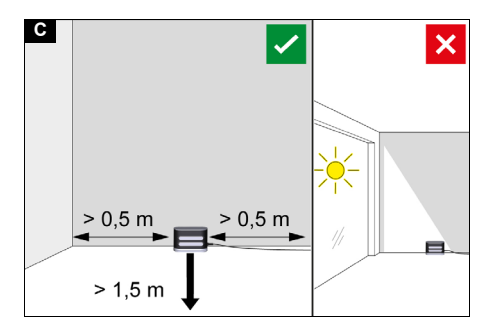

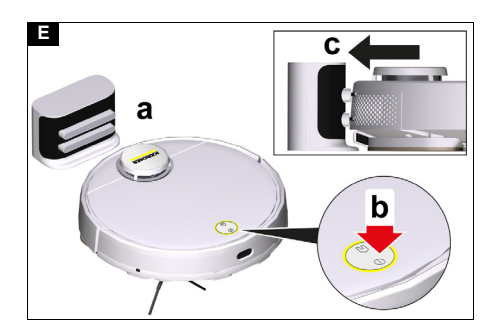

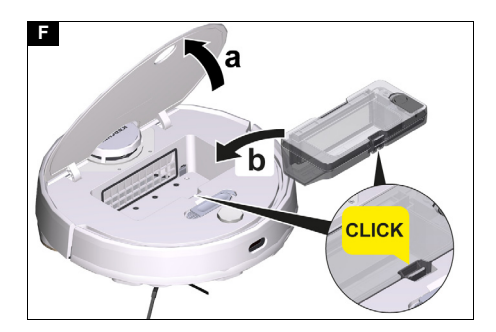

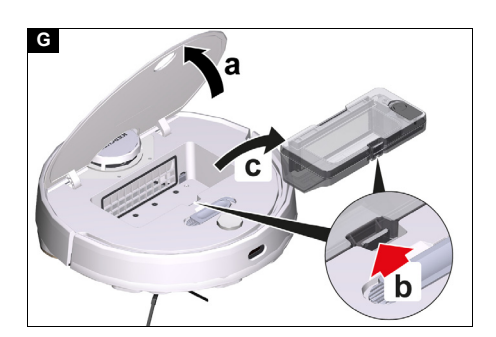

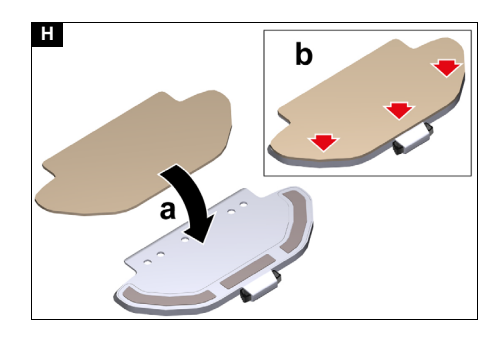

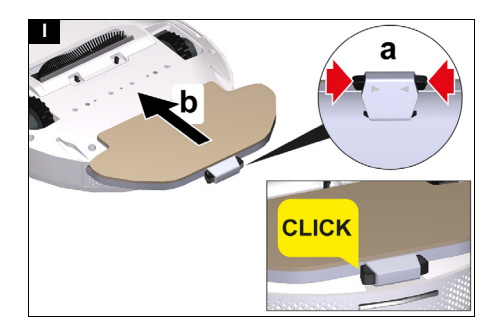

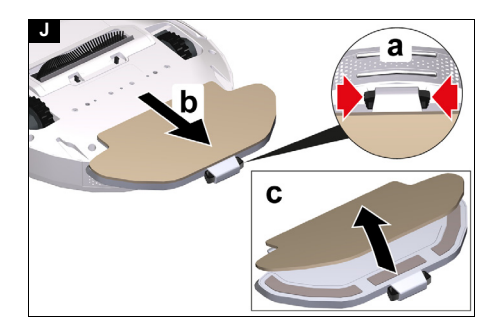

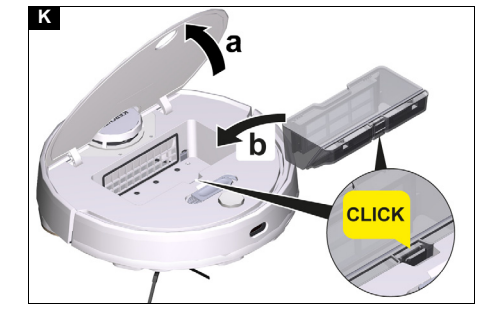

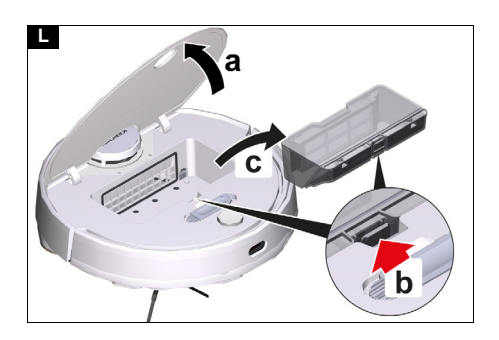

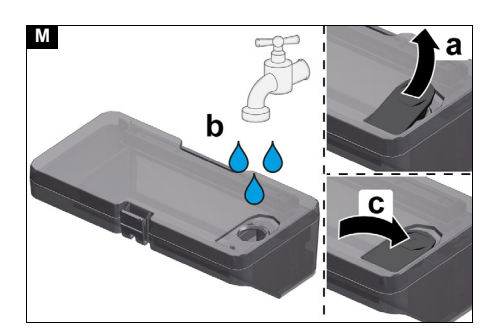

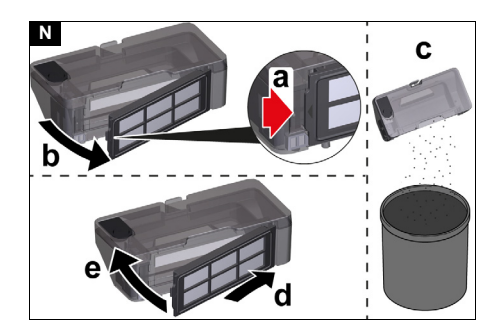

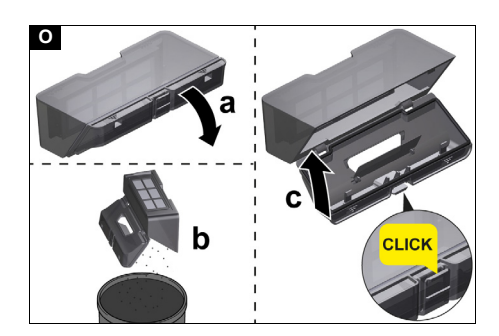

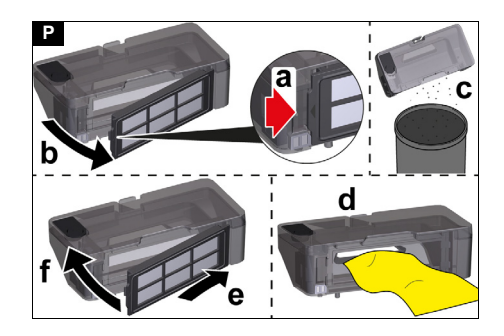

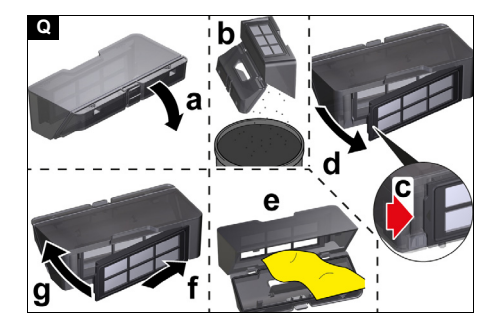

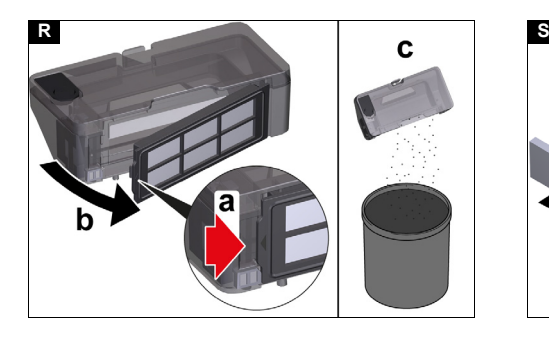

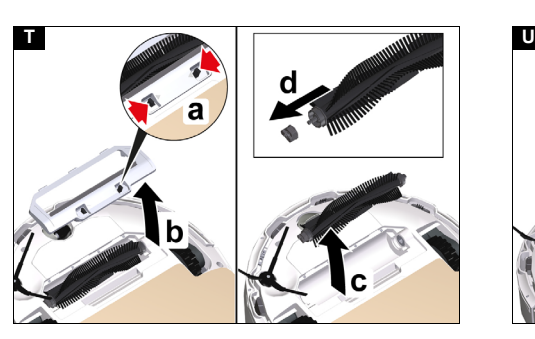

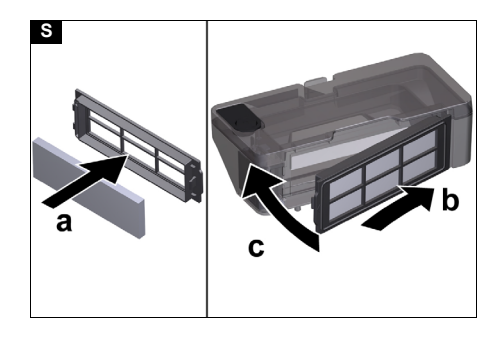

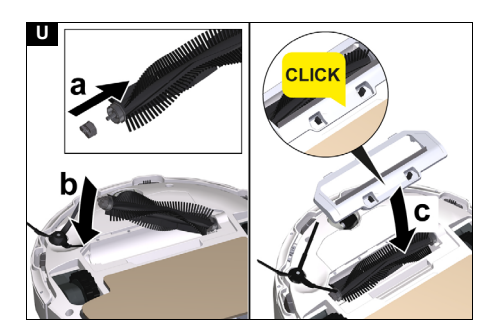

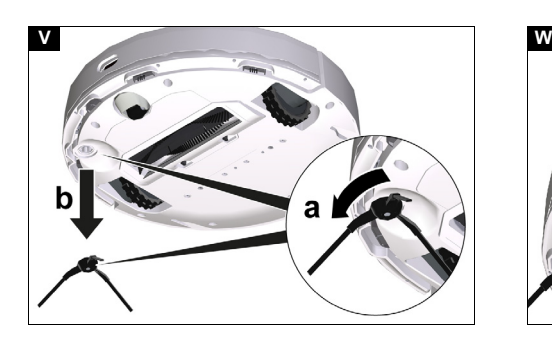

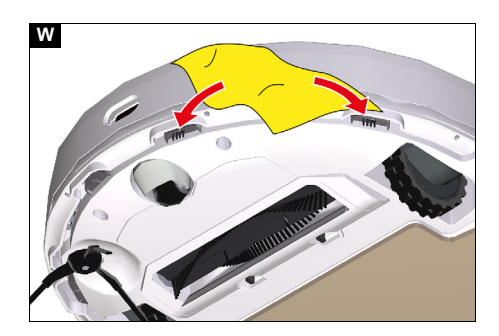

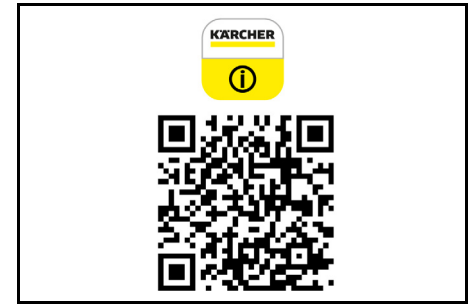

### **Товарный знак**

<span id="page-5-1"></span>QR-код® является зарегистрированной торговой маркой компании DENSO WAVE INCORPORATED.

### **Указания по технике безопасности**

**Степень опасности**

## - *ОПАСНОСТЬ*

*● Указание относительно непосредственно грозящей опасности, которая приводит к тяжелым травмам или к смерти.*

# *ПРЕДУПРЕЖДЕНИЕ ● Указание относительно возможной*

*потенциально опасной ситуации, которая может привести к тяжелым травмам или к смерти.*

 *ОСТОРОЖНО ● Указание на потенциально опасную ситуацию, которая может привести к получению легких травм.*

## *ВНИМАНИЕ*

*● Указание относительно возможной потенциально опасной ситуации, которая может повлечь за собой материальный ущерб.*

### **Указания по технике безопасности при использовании робота-пылесоса**

Наряду с указаниями, содержащимися в руководстве по эксплуатации, необходимо также соблюдать общие законодательные положения по технике безопасности и предотвращению несчастных случаев.

Лазерный радар устройства соответствует стандарту IEC 60825-1:2014 по безопасности лазеров класса 1 и не производит лазерного излучения, опасного для человека.

- *ОПАСНОСТЬ ● Опасность удушья. Упаковочную пленку хранить в недоступном для детей месте. ● Эксплуатация во взрывоопасных зонах запрещена. ● Не эксплуатируйте устройство в помещениях, в которых воздух содержит горючие газы от бензина, мазута, разбавителя красок, растворителя, парафина или спирта (опасность взрыва). ● Не эксплуатируйте устройство без присмотра в помещениях, в которых есть горящее пламя или тлеющие угли в открытом камине. ● Не эксплуатируйте устройство без присмотра в помещениях, в которых есть горящие свечи.*

## **Содержание**

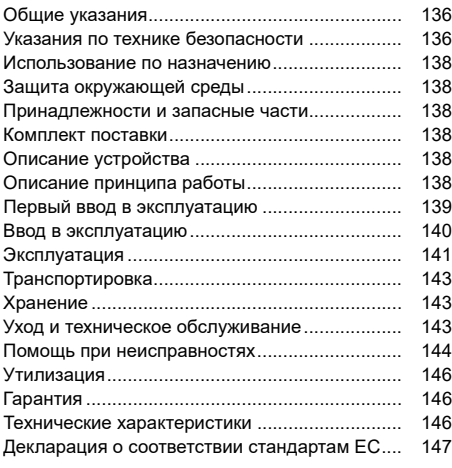

## **Общие указания**

Перед первым применением

устройства ознакомиться с данной оригинальной инструкцией по

<span id="page-5-0"></span>эксплуатации и прилагаемыми указаниями по технике безопасности. Действовать в соответствии с ними.

Следует сохранить оригинальное руководство по эксплуатации для дальнейшего использования или для следующего владельца.

QR-код® для доступа к онлайн-руководству по эксплуатации см. на:

## 136 Русский

## *ПРЕДУПРЕЖДЕНИЕ ● Лица <sup>с</sup>*

*ограниченными физическими, сенсорными или умственными способностями, а также лица, не обладающие необходимым опытом и знаниями, могут использовать устройство только в том случае, если они находятся под надлежащим присмотром или прошли инструктаж компетентного лица относительно безопасного использования оборудования и осознают возможные риски. ● Детям старше минимум 8 лет разрешено пользоваться устройством, если они проинструктированы лицом, отвечающим за их безопасность, или находятся под его строгим присмотром, а также понимают потенциальные риски. ● Следить за тем, чтобы дети не играли с устройством. ● Детям разрешено проводить очистку и обслуживание устройства только под присмотром. ● Устройство имеет электрические компоненты, поэтому его нельзя мыть под проточной водой. ● Перед выполнением любых работ по уходу и техническому обслуживанию выключить устройство и извлечь штепсельную вилку из розетки. ● Не открывать аккумуляторный блок. Ремонт должен выполняться только специалистам. ● Уборочный робот RCV 3 может заряжаться только на зарядном устройстве зарядной станции с номенклатурным номером 9.773-007.0.*

 *ОСТОРОЖНО ● Работы по ремонту <sup>и</sup> <sup>с</sup> электрическими компонентами поручать только авторизованной сервисной службе. ● Выключать устройство перед каждой очисткой/техническим обслуживанием и вытаскивать штепсельную вилку. ● Существует опасность травмирования при захватывании свободной одежды, волос и украшений подвижными частей устройства. Держите одежду и украшения подальше от подвижных частей машины. Завяжите длинные волосы назад. ● Опасность травмирования. Во время эксплуатации никогда не прикасайтесь пальцами или инструментами к вращающемуся щеточному валику устройства. ● Помните об опасности споткнуться о перемещаемый уборочный робот. ● Опасность несчастного случая и травмирования. При транспортировке и хранении учитывать вес устройства, см. главу Технические характеристики в инструкции по эксплуатации. ● Предохранительные устройства предназначены для вашей защиты. Запрещено изменять предохранительные устройства или пренебрегать ими.*

*ВНИМАНИЕ ● Не использовать для очистки абразивные средства, средства для чистки стекла или универсальные чистящие средства. ● Не разрешается эксплуатация устройства при температуре ниже 0 °C. ● Использовать устройство только в помещениях. ● Не эксплуатируйте устройство в помещениях, защищенных системой сигнализации или датчиком движения. ● Защищать устройство от неблагоприятных погодных условий, влаги и жары. ● Устройство допускается эксплуатировать при температуре от -0 °C до +35 °C. ● Повреждение устройства. Не становитесь на устройство, не сажайте на него детей или домашних животных, не ставьте на него предметы. ● Небольшие предметы мебели или предметы, например, на*

*столах могут упасть вследствие столкновения устройства. ● Устройство может зацепиться за свисающие электрокабели, скатерти, шнуры и т. д. и опрокинуть предметы. ● Перед использованием устройства поднимите все кабели с пола, чтобы избежать их волочения при уборке. ● Поднимите с пола все хрупкие или незакрепленные предметы (например, вазы), чтобы устройство не ударилось о них и не повредило их. ● Не используйте устройство в зоне, которая находится выше уровня пола, например на диване. ● Оградите все места, где существует риск падения устройства. Например, лестницы или галереи без ограждений. ● Не используйте устройство на напольных покрытиях с пролитыми жидкостями или липкими веществами. ● Не используйте устройство для очистки ковров с высоким ворсом. ● Повреждение лазерного радара (LiDAR). Не переворачивайте устройство (корпус лазерного радара (LiDAR) никогда не должен касаться пола или твердых поверхностей). ● Не переносите устройство за крышку лазерного радара (LiDAR). ● Не собирать устройством острые или крупные предметы, такие как осколки, гравий или детали игрушек. ● Не распыляйте жидкости в устройстве и перед использованием убедитесь, что пылесборник сухой. ● Храните устройство в сухом и прохладном месте полностью заряженным и выключенным.*

*Примечание ● Черные ковры могут негативно влиять на характеристику движения.*

#### **Указания по технике безопасности для зарядной станции**

- *ОПАСНОСТЬ ● Подключайте устройство только к источнику переменного тока. Напряжение, указанное на заводской табличке, должно соответствовать сетевому напряжению. ● Из соображений безопасности рекомендуется использовать устройство только с устройством защитного отключения (макс. 30 мА). ● Запрещено прикасаться к штепсельной вилке и розетке мокрыми руками.*

### *ПРЕДУПРЕЖДЕНИЕ ● Подключать*

*устройство только к элементу электроподключения, выполненному специалистом-электриком в соответствии со стандартом Международной электротехнической комиссии (МЭК) IEC 60364-1. ● Проверить соответствие сетевого напряжения с напряжением, указанном на заводской табличке зарядного устройства. ● Устройство имеет электрические компоненты, поэтому его нельзя мыть под проточной водой. ● Опасность короткого замыкания. Держите токопроводящие предметы (например, отвертки) на расстоянии от зарядных контактов. ● Опасность короткого замыкания. Выполняйте только сухую очистку зарядных контактов. ● Заряжать устройство только с помощью оригинального зарядного устройства, входящего в комплект поставки или разрешенного к использованию компанией KÄRCHER. ● Опасность взрыва. Не заряжать неперезаряжаемые батареи. ● Проверять сетевой кабель на наличие повреждений перед каждым использованием. Не использовать*

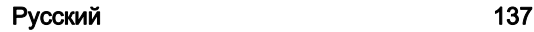

*поврежденный сетевой кабель. В случае повреждений заменить сетевой кабель кабелем, разрешенным к замене. Подходящий для замены кабель можно приобрести в компании KÄRCHER или у одного из наших сервисных партнеров. ● Касается устройств RCV 3: Заряжать можно только уборочный робот модели «RCV 3». ● Касается устройств RCV 5: Разрешается заряжать только робот-пылесос модели «RCV 5».*

*ВНИМАНИЕ ● Используйте зарядную станцию только в помещении. ● Не размещайте зарядную станцию вблизи источников тепла, например, обогревателей. ● Храните зарядную станцию только в прохладном сухом месте внутри в помещения. ● Заряжайте уборочный робот не реже одного раза в месяц, чтобы избежать глубокой разрядки аккумулятора. ● Выключайте зарядную станцию перед всеми работами по уходу и техобслуживанию.*

### <span id="page-7-0"></span>**Использование по назначению**

Устройство состоит из двух компонентов: зарядной станции и уборочного робота, работающего от аккумулятора.

- Устройство предназначено для автоматической очистки текстильных и твердых напольных покрытий в помещениях. Его можно использовать на всех стандартных напольных покрытиях для автономной постоянной уборки.
- Данное устройство разработано для бытового использования. Оно не предусмотрено для промышленного использования.

### <span id="page-7-1"></span>**Защита окружающей среды**

Упаковочные материалы поддаются вторичной переработке. Просим не выбрасывать упаковки вместе с бытовым

мусором, а сдать на повторную переработку. Отслужившие устройства содержат пригодные для вторичного использования ценные материалы, которые подлежат вторичной переработке. Аккумуляторные батареи и аккумуляторные блоки содержат вещества, которые не должны попасть в окружающую среду. Просим провести утилизацию отслуживших устройств, аккумуляторных батарей и аккумуляторных блоков через подходящие системы сбора.

Соблюдать законодательные рекомендации при обращении с литий-ионными аккумуляторами. Утилизировать использованные и неисправные аккумуляторные блоки в соответствии с действующими предписаниями.

### **Указания по компонентам (REACH)**

Для получения актуальной информации о компонентах см. *www.kaercher.de/REACH*

### <span id="page-7-2"></span>**Принадлежности и запасные части**

Использовать только оригинальные

принадлежности и запасные части. Только они гарантируют безопасную и бесперебойную работу устройства.

Для получения информации о принадлежностях и запчастях см. *www.kaercher.com*.

### **Комплект поставки**

<span id="page-7-3"></span>Комплектация устройства указана на упаковке. При распаковке устройства проверить комплектацию. При обнаружении недостающих принадлежностей или повреждений, полученных во время транспортировки, следует уведомить торговую организацию, продавшую устройство.

### **Описание устройства**

#### <span id="page-7-4"></span>**Рисунок A**

- 1 Датчик столкновения
- 2 Инфракрасный датчик
- 3 Лазерный датчик (LiDAR)
- Верхняя крышка
- 5 Боковая щетка
- 6 Поворотный ролик
- Аккумуляторный отсек
- 8 Щетка
- 9 Датчик падения
- 10 Моп
- 11 Держатель мопа
- 12 Зарядные контакты
- 13 Крышка щетки
- 14 Кнопка ВКЛ./ВЫКЛ.
- 15 Кнопка возврата к зарядной станции
- 16 Чистящий инструмент
- 17 Пылесборник «2 в 1» с контейнером для воды
- 18 Пылесборник
- 19 Зарядная станция
- <span id="page-7-5"></span>Сетевая вилка

### **Описание принципа работы**

Устройство состоит из зарядной станции и роботапылесоса, работающего от аккумулятора. Мобильный робот-пылесос получает энергию от встроенного аккумулятора. На одном заряде аккумулятора робот-пылесос может работать до 120 минут. При сниженном заряде аккумулятора он самостоятельно находит зарядную станцию для восполнения заряда.

Робот-пылесос движется систематично. С помощью лазерного датчика (LiDAR) он сканирует помещение и постепенно убирает его. Он избегает препятствий, высота которых больше высоты башни LiDAR. Плоская конструкция позволяет роботу-пылесосу убирать также под мебелью, например под кроватью, диваном и шкафом.

Робот-пылесос имеет датчики падения, которые распознают лестницы и ступеньки и предотвращают падение, а также датчики столкновения, которые распознают препятствия и позволяют их обойти. В зарядной станции осуществляется зарядка аккумулятора робота-пылесоса.

Если робот-пылесос начинает уборку с зарядной станции, то при недостаточном заряде аккумулятора он возвращается на зарядную станцию.

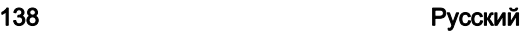

По завершении зарядки робот-пылесос самостоятельно покидает зарядную станцию и продолжает уборку. По завершении уборки роботпылесос также возвращается на зарядную станцию, чтобы зарядить аккумулятор.

#### **Индикаторы состояния**

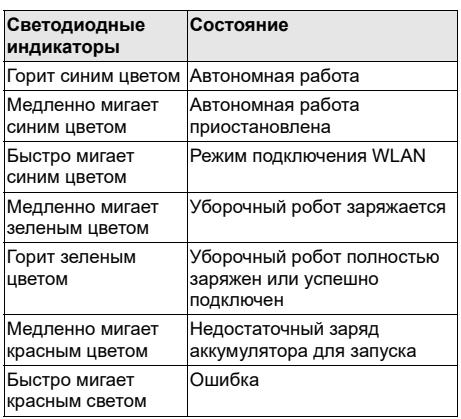

### **Функции**

#### **Спящий режим**

Уборочный робот автоматически переходит в спящий режим после 5 минут бездействия. Нажмите любую кнопку для вывода уборочного режима из спящего режима.

- Уборочный робот не переходит в спящий режим, когда находится на зарядной станции.
- Уборочный робот автоматически выключается, если находится в спящем режиме более 6 часов

### **Режим ошибки**

Если во время работы уборочного робота возникла ошибка, мигает красный индикатор и звучит звуковой сигнал.

Устранение ошибки: см. главу *[Помощь](#page-13-0) при [неисправностях](#page-13-0)*.

Если в течение 5 минут не предпринимается никаких действий, уборочный робот автоматически переходит в спящий режим.

#### **Режим «Не беспокоить»**

Режим «Не беспокоить» установлен по умолчанию. В режиме «Не беспокоить» уборочный робот не возобновляет приостановленную уборку, не выполняет запланированную уборку и не подает звуковые сигналы предупреждения.

Режим «Не беспокоить» можно отключить в приложении. Загрузка приложения описана в главе *[Подключение](#page-8-1) уборочного робота к сети WLAN и [приложению](#page-8-1)*.

### <span id="page-8-0"></span>**Первый ввод в эксплуатацию**

### **Установка боковой щетки**

### **Рисунок B**

1. Переверните уборочный робот.

#### *Примечание*

*Во избежание повреждений не ставьте робот на лазерный датчик (LiDAR).*

2. Вставьте боковую щетку.

### **Установка зарядной станции**

### <span id="page-8-3"></span>*ПРЕДУПРЕЖДЕНИЕ*

*Уборочный робот RCV 3 может заряжаться только на зарядном устройстве зарядной станции с номенклатурным номером 9.773-007.0.*

- Выберите место установки так, чтобы роботпылесос мог легко добраться до зарядной станции.
- Обеспечьте расстояние не менее 0.5 м слева и справа от зарядной станции и расстояние не менее 1,5 м перед зарядной станцией.
- Место установки не должно подвергаться воздействию прямых солнечных лучей.
- 1. Установите зарядную станцию. **Рисунок C**
- 2. Вставить штепсельную вилку сетевого кабеля в разъем на боковой стороне зарядной станции. **Рисунок D**
- <span id="page-8-2"></span>3. Вставьте сетевую вилку в розетку.

#### **Подключение уборочного робота к зарядной станции**

#### **Рисунок E**

- 1. Поставьте уборочный робот на пол перед зарядной станцией.
- 2. Нажмите и удерживайте кнопку ВКЛ./ВЫКЛ. в течение 3 секунд.
	- Уборочный робот включается.
- 3. Как только загорится индикатор, вручную установите уборочный робот на зарядную станцию и убедитесь, что зарядные контакты соприкасаются.

После первого запуска уборочный робот автоматически перемещается на зарядную станцию.

### <span id="page-8-1"></span>**Подключение уборочного робота к сети WLAN и приложению**

Уборочным роботом можно управлять непосредственно с помощью кнопок на устройстве или через приложение с помощью мобильного устройства с поддержкой WLAN. Для возможности использовать все доступные функции рекомендуется управлять уборочным роботом через приложение Kärcher Home Robots. Перед загрузкой приложения убедитесь в следующем:

- Мобильное устройство подключено к Интернету.
- Активирована сеть WLAN 2,4 ГГц маршрутизатора.

Обеспечено достаточное покрытие сети WLAN. Загрузите приложение Kärcher Home Robots из магазина Apple App Store® или Google Play™ Store.

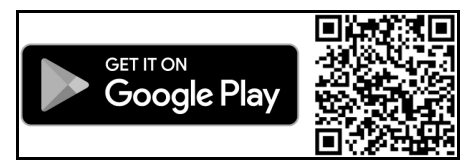

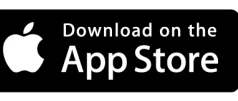

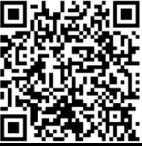

- Google Play™ и Android™ являются товарными знаками или зарегистрированными товарными знаками Google Inc.
- Apple® и App Store® являются товарными знаками или зарегистрированными товарными знаками Apple Inc.

Приложение Kärcher Home Robots предлагает, в частности, следующие основные функции:

- Составление карты помещений и нескольких этажей
- Настройка расписаний
- Установка запретных зон и виртуальных стен
- Указания по ошибкам/неисправностям и ходе уборки
- Настройка предпочитаемой уборки (режимы пылесоса)
- Создание зон уборки
- Активация/дезактивация режима «Не беспокоить»
- Часто задаваемые вопросы с подробным описанием устранения неисправностей
- Контактные данные сервисных центров KÄRCHER

#### **Подключение уборочного робота к приложению Kärcher Home Robots и сети WLAN**:

- 1. Загрузите приложение Kärcher Home Robots из магазина Apple App Store или Google Play Store.
- 2. Откройте приложение Kärcher Home Robots.
- 3. Создайте учетную запись (если пользователь еще не зарегистрирован).
- 4. Добавьте необходимый уборочный робот.
- <span id="page-9-0"></span>5. Следуйте пошаговым инструкциям в приложении.

### **Ввод в эксплуатацию**

### <span id="page-9-5"></span>**Установка пылесборника «2 в 1» с контейнером для воды**

Пылесборник «2 в 1» с контейнером для воды может содержать небольшое количество воды, оставшейся после контроля качества. Это нормально.

Используйте пылесборник «2 в 1» с контейнером для воды, когда необходима сухая и влажная уборка.

Для сухой уборки извлеките моп и держатель мопа, см. главу *Снятие [держателя](#page-9-1) с мопом*.

### **Рисунок F**

- 1. Откройте верхнюю крышку.
- 2. Вставьте пылесборник «2 в 1» с контейнером для воды в необходимое положение до слышимой фиксации.
- <span id="page-9-2"></span>3. Закройте верхнюю крышку.

### **Снятие пылесборника «2 в 1» с контейнером для воды**

### **Рисунок G**

- 1. Откройте верхнюю крышку.
- 2. Нажмите на зажим.
- 3. Снимите пылесборник «2 в 1» с контейнером для воды.

#### **Установка держателя с мопом**

- <span id="page-9-3"></span>1. Закрепите моп на держателе мопа. **Рисунок H**
	- a Прижмите моп к держателю мопа.
	- b Надавите на ленту-липучку.
- 2. Установите держатель мопа.

### **Рисунок I**

- a Сожмите зажимы.
- b В горизонтальном положении вставьте держатель мопа в уборочный робот до слышимой фиксации.

### **Снятие держателя с мопом**

- <span id="page-9-1"></span>1. Нажмите любую кнопку.
- Уборочный робот останавливается.
- 2. Снимите держатель мопа.
	- **Рисунок J**
		- a Сожмите зажимы.
		- b Снимите держатель мопа.
		- c Снимите моп с держателя мопа.

### **Установка пылесборника**

<span id="page-9-6"></span>Вставьте пылесборник, если необходима только сухая уборка.

Для сухой уборки извлеките моп и держатель мопа, см. главу *Снятие [держателя](#page-9-1) с мопом*.

### **Рисунок K**

- 1. Откройте верхнюю крышку.
- 2. Вставьте пылесборник в необходимое положение до слышимой фиксации.
- <span id="page-9-4"></span>3. Закройте верхнюю крышку.

### **Снятие пылесборника**

### **Рисунок L**

- 1. Откройте верхнюю крышку.
- 2. Нажмите на зажим.
- 3. Снимите пылесборник.

#### **Сброс подключения к сети WLAN**

После установки нового маршрутизатора или смены пароля в сети WLAN необходимо сбросить подключение уборочного робота к сети WLAN.

### *Примечание*

*Поддерживаются только сети WLAN 2,4 ГГц.*

- 1. Включите уборочный робот, см. главу *[Включение](#page-10-1) [уборочного](#page-10-1) робота*.
- 2. Одновременно нажмите и удерживайте кнопку ВКЛ./ВЫКЛ. и кнопку возврата к зарядной станции нажатыми в течение 7 секунд, пока не прозвучит сообщение: «Сброс подключения к сети WLAN и вход в режим конфигурации сети».
- 3. Подключите уборочный робот к зарядной станции, см. главу *[Подключение](#page-8-2) уборочного робота к [зарядной](#page-8-2) станции*.

### **Восстановление заводских настроек**

- 1. Нажмите и удерживайте кнопку возврата к зарядной станции нажатой в течение 5 секунд, пока не прозвучит сигнал.
- 2. Еще раз нажмите и удерживайте кнопку возврата к зарядной станции нажатой в течение 5 секунд, пока не прозвучит сигнал. Выполняется восстановление заводских настроек.

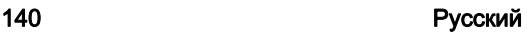

### **Создание зон уборки**

Уборочный робот производит уборку только в пределах выбранной зоны.

Зоны уборки можно создать только в приложении. Загрузка приложения описана в главе *[Подключение](#page-8-1) уборочного робота к сети WLAN и [приложению](#page-8-1)*.

 Следуйте пошаговым инструкциям в приложении.

### **Установка виртуальных стен**

<span id="page-10-2"></span>Виртуальные стены и запретные зоны не позволяют уборочному роботу попасть в зоны, которые не подлежат уборке.

Виртуальные стены можно установить только в приложении. Загрузка приложения описана в главе *[Подключение](#page-8-1) уборочного робота к сети WLAN и [приложению](#page-8-1)*.

 Следуйте пошаговым инструкциям в приложении.

#### **Активация составления карты**

Уборочный робот начинает уборку от зарядной станции и автоматически обновляет свою карту по завершении уборки и зарядки.

Настроить составление карты можно только в приложении. Загрузка приложения описана в главе *[Подключение](#page-8-1) уборочного робота к сети WLAN и [приложению](#page-8-1)*.

#### *Примечание*

*После первого составления карты подождите несколько секунд, пока карта не будет сохранена. Это позволит избежать потери карты.*

 Следуйте пошаговым инструкциям в приложении.

### **Эксплуатация**

### <span id="page-10-0"></span>*ВНИМАНИЕ*

#### *Повреждения из-за влаги*

*Перед зарядкой и при отсутствии необходимости использования снимите моп вместе с держателем, см. главу Снятие [держателя](#page-9-1) с [мопом](#page-9-1).*

*Перед зарядкой и при отсутствии необходимости использования снимите пылесборник «2 в 1» с контейнером для воды, см. главу [Снятие](#page-9-2) [пылесборника](#page-9-2) «2 в 1» с контейнером для воды. Для защиты ковровых покрытий установите виртуальные стены, см. главу [Установка](#page-10-2) [виртуальных](#page-10-2) стен.*

### **Включение уборочного робота**

#### <span id="page-10-1"></span>*Примечание*

*Установите уборочный робот непосредственно на зарядную станцию, если его невозможно включить из-за недостаточного уровня заряда, см. главу Первый ввод в [эксплуатацию](#page-8-0).*

1. Удерживайте кнопку ВКЛ./ВЫКЛ. нажатой, когда уборочный робот находится в режиме ожидания, а не на зарядной станции.

Сигнальная лампа мигает в течение прибл. 15 с, пока запускается уборочный робот, затем начинает гореть постоянно.

По окончании запуска уборочный робота издает звуковой сигнал.

- 2. Установите уборочный робот прямо на зарядную станцию.
- 3. Нажмите кнопку ВКЛ./ВЫКЛ.

При первичном вводе в эксплуатацию уборочный робот начинает составлять карту. В рабочем режиме уборочный робот начинает уборку.

### **Настройка режимов уборки**

Режимы уборки можно настроить только в приложении. Загрузка приложения описана в главе *[Подключение](#page-8-1) уборочного робота к сети WLAN и [приложению](#page-8-1)*.

Доступны следующие режимы уборки:

- Сухая уборка
- Комбинированная уборка
- Влажная уборка

В режимах уборки можно настроить мощность всасывания и количество воды.

- **Мощность всасывания**:
- Низкая
- Стандартная
- **Среднее**
- Высокая

### **Количество воды**:

- Малое
- **Среднее**
- <span id="page-10-4"></span>**Большое**

### **Выключение уборочного робота**

#### *Примечание*

*Уборочный робот невозможно выключить, если он находится на зарядной станции.*

#### *Примечание*

*Перед длительными перерывами в использовании полностью зарядите уборочный робот.*

### *ВНИМАНИЕ Повреждения из-за влаги*

*Снимите моп вместе с держателем, см. главу Снятие [держателя](#page-9-1) с мопом.*

*Снимите пылесборник «2 в 1» с контейнером для воды, см. главу Снятие [пылесборника](#page-9-2) «2 в 1» с [контейнером](#page-9-2) для воды.*

1. Удерживайте кнопку ВКЛ./ВЫКЛ. нажатой, когда уборочный робот находится в режиме ожидания, а не на зарядной станции. Уборочный робот выключается.

#### **Прерывание уборки**

- 1. Нажмите любую кнопку во время уборки.
- Уборочный робот останавливается. 2. Нажмите кнопку ВКЛ./ВЫКЛ.
- Уборка возобновляется.
- 3. Нажмите кнопку возврата к зарядной станции. Уборка прерывается, и уборочный робот возвращается на зарядную станцию.

### <span id="page-10-3"></span>**Отправка уборочного робота на зарядку вручную**

1. При движении уборочного робота нажмите любую кнопку.

Уборочный робот останавливается.

2. Нажмите кнопку возврата к зарядной станции. Уборочный робот перемещается к зарядной станции для зарядки.

По завершении уборки или снижении уровня заряда во время уборки до слишком низкого уборочный робот автоматически возвращается на зарядную станцию для зарядки.

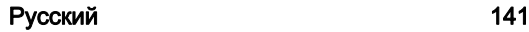

### **Сухая уборка**

- 1. При необходимости опорожните пылесборник, см. главу *Опорожнение [пылесборника](#page-11-0) «2 в 1» с [баком](#page-11-0) для воды*.
- 2. Вставьте моп в держатель мопа, см. глав[у](#page-9-3) *Установка [держателя](#page-9-3) с мопом*.
- 3. Нажмите кнопку ВКЛ./ВЫКЛ. Уборочный робот начинает уборку.

### **Влажная уборка**

### *Примечание*

*После опорожнения бака для воды в шлангах могут оставаться капли. Если запустить уборочный робот с пустым баком для воды, можно удалить эти капли.*

### *ВНИМАНИЕ*

### *Повреждения пылесборника «2 в 1» из-за коррозии и химических ингредиентов*

*Не заполняйте пылесборник «2 в 1» моющими, дезинфицирующими и другими чистящими средствами.*

*Не наливайте горячую воду в пылесборник «2 в 1».*

- *Не погружайте пылесборник «2 в 1» в воду.*
- 1. Нажмите любую кнопку. Уборочный робот останавливается.
- 2. Удалите пылесборник «2 в 1» с контейнером для воды.

### **Рисунок G**

- a Откройте верхнюю крышку.
- b Нажмите на зажим.
- c Снимите пылесборник «2 в 1» с контейнером для воды.

### 3. Долейте воду.

### **Рисунок M**

- a Потяните вверх резиновый язычок.
- b Залейте воду.
- c Надавите на резиновый язычок вниз.
- 4. Установите пылесборник «2 в 1» с контейнером для воды.

### **Рисунок F**

- a Вставьте пылесборник «2 в 1» с контейнером для воды в необходимое положение до слышимой фиксации.
- b Закройте верхнюю крышку.
- 5. Смочите моп под проточной водой и выжмите, чтобы удалить излишки воды.
- 6. Установите моп, см. главу *Снятие [держателя](#page-9-1) с [мопом](#page-9-1)*.
- 7. Нажмите кнопку ВКЛ./ВЫКЛ. Уборочный робот начинает уборку.

### **Добавление воды**

- 1. Нажмите любую кнопку. Уборочный робот останавливается.
- 2. Удалите пылесборник «2 в 1» с контейнером для воды.

### **Рисунок G**

- a Откройте верхнюю крышку.
- b Нажмите на зажим.
- c Снимите пылесборник «2 в 1» с контейнером для воды.

### 3. Долейте воду.

- **Рисунок M**
- a Потяните вверх резиновый язычок.
- b Залейте воду.
- c Надавите на резиновый язычок вниз.

4. Установите пылесборник «2 в 1» с контейнером для воды.

### **Рисунок F**

- a Вставьте пылесборник «2 в 1» с контейнером для воды в необходимое положение до слышимой фиксации.
- b Закройте верхнюю крышку.
- 5. Нажмите кнопку ВКЛ./ВЫКЛ. Уборка возобновляется.

#### <span id="page-11-0"></span>**Опорожнение пылесборника «2 в 1» с баком для воды**

- 1. Нажмите любую кнопку. Уборочный робот останавливается.
- 2. Удалите пылесборник «2 в 1» с контейнером для воды.

### **Рисунок G**

- a Откройте верхнюю крышку.
- b Нажмите на зажим.
- c Снимите пылесборник «2 в 1» с контейнером для воды.
- 3. Опорожните пылесборник «2 в 1» с контейнером для воды.

### **Рисунок N**

- a Откройте крышку фильтра.
- b Снимите крышку фильтра.
- c Опорожните пылесборник «2 в 1» с контейнером для воды.
- d Установите крышку фильтра.
- e Закройте крышку фильтра.
- 4. Установите пылесборник «2 в 1» с контейнером для воды.

### **Рисунок F**

- a Вставьте пылесборник «2 в 1» с контейнером для воды в необходимое положение до слышимой фиксации.
- b Закройте верхнюю крышку.
- 5. Нажмите кнопку ВКЛ./ВЫКЛ. Уборка возобновляется.

#### **Опорожнение пылесборника**

- <span id="page-11-1"></span>1. Нажмите любую кнопку.
- Уборочный робот останавливается.
- 2. Удалите пылесборник. **Рисунок L**
	- a Откройте верхнюю крышку.
	- b Нажмите на зажим.
	- c Снимите пылесборник.
- 3. Опорожните пылесборник.

### **Рисунок O**

- a Откиньте крышку вниз.
- b Опорожните пылесборник.
- c Закройте крышку движением вверх до слышимой фиксации.
- 4. Установите пылесборник.

#### **Рисунок K**

- a Вставьте пылесборник в необходимое положение до слышимой фиксации.
- b Закройте верхнюю крышку.
- 5. Нажмите кнопку ВКЛ./ВЫКЛ. Уборка возобновляется.

### **Очистка мопа**

Моп можно очистить во время уборки.

- 1. Нажмите любую кнопку.
	- Уборочный робот останавливается.
- 2. Снимите держатель мопа. **Рисунок J**

### 142 Русский

- a Сожмите зажимы.
- b Снимите держатель мопа.
- c Снимите моп с держателя мопа.
- 3. Очистите моп.
- 4. Установите моп, см. главу *[Установка](#page-9-3) [держателя](#page-9-3) с мопом*.
- 5. Нажмите кнопку ВКЛ./ВЫКЛ. Уборка возобновляется.

### **Транспортировка**

<span id="page-12-0"></span>Транспортировать или возвращать устройство по возможности только в оригинальной упаковке. Если оригинальная упаковка отсутствует, следует обратиться в нашу сервисную службу.

### **Указания по технике безопасности при транспортировке**

На литий-ионный аккумулятор распространяются требования законодательства об опасных грузах. Неповрежденный и работоспособный аккумуляторный блок может транспортироваться пользователем по дорогам общего пользования без дополнительных ограничений.

При транспортировке третьими лицами (транспортными компаниями) необходимо соблюдать особые требования к упаковке и маркировке.

<span id="page-12-1"></span>Соблюдайте национальные предписания.

### **Хранение**

### *ВНИМАНИЕ*

### *Повреждение уборочного робота в результате неправильного хранения*

*Не храните уборочный робот перевернутым. Корпус лазерного радара (LiDAR) никогда не должен соприкасаться с полом или предметами. Не кладите предметы на уборочный робот. Храните уборочный робот в сухом и прохладном месте полностью заряженным и выключенным.*

### *Примечание*

*Во избежание глубокого разряда аккумулятора полностью перезаряжайте уборочный робот не позднее чем через 5 месяцев.*

- 1. Очистите уборочный робот, см. главу *[Очистка](#page-12-3)*.
- 2. Полностью зарядите уборочный робот, см. главу *Отправка [уборочного](#page-10-3) робота на зарядку [вручную](#page-10-3)*.
- 3. Отключите зарядное устройство от сетевой розетки и станции.
- 4. Выключите уборочный робот, см. главу *[Выключение](#page-10-4) уборочного робота*.
- <span id="page-12-2"></span>5. Поставьте уборочный робот в сухое и прохладное место для хранения.

### **Уход и техническое обслуживание**

### **Очистка**

### **Очистка пылесборника «2 в 1»**

- <span id="page-12-3"></span>1. Нажмите любую кнопку. Уборочный робот останавливается.
- 2. Удалите пылесборник «2 в 1».

### **Рисунок G**

- a Откройте верхнюю крышку.
- b Нажмите на зажим.
- c Снимите пылесборник «2 в 1».

3. Очистите пылесборник «2 в 1» с контейнером для воды.

### **Рисунок P**

- a Откройте крышку фильтра.
- b Снимите крышку фильтра.
- c Опорожните пылесборник «2 в 1» с контейнером для воды.
- d Очистите пылесборник «2 в 1» с контейнером для воды.
- e Установите крышку фильтра.
- f Закройте крышку фильтра.
- 4. Установите пылесборник «2 в 1». **Рисунок F**
	- a Вставьте пылесборник «2 в 1» в необходимое положение до слышимой фиксации.
	- b Закройте верхнюю крышку.
- 5. Нажмите кнопку ВКЛ./ВЫКЛ.

### Уборка возобновляется.

### **Очистка пылесборника**

- 1. Нажмите любую кнопку. Уборочный робот останавливается.
- 2. Удалите пылесборник.
	- **Рисунок L**
		- a Откройте верхнюю крышку.
	- b Нажмите на зажим.
	- c Снимите пылесборник.
- 3. Очистите пылесборник.
	- **Рисунок Q**
	- a Откиньте крышку вниз.
	- b Опорожните пылесборник.
	- c Откройте крышку фильтра.
	- d Снимите крышку фильтра.
	- e Очистите пылесборник.
	- f Установите крышку фильтра.
	- Закройте крышку фильтра.
	- h Закройте крышку движением вверх до слышимой фиксации.
- 4. Установите пылесборник.

### **Рисунок K**

- a Вставьте пылесборник в необходимое положение до слышимой фиксации.
- b Закройте верхнюю крышку.
- 5. Нажмите кнопку ВКЛ./ВЫКЛ.

### Уборка возобновляется.

### **Очистка фильтра**

<span id="page-12-4"></span>Мы рекомендуем регулярно очищать фильтр. Это предотвращает его засорение.

- 1. Нажмите любую кнопку. Уборочный робот останавливается.
- 2. Снимите пылесборник или пылесборник «2 в 1» с контейнером для воды, см. главу *[Снятие](#page-9-2) [пылесборника](#page-9-2) «2 в 1» с контейнером для воды* или *Снятие [пылесборника](#page-9-4)*.
- 3. Снимите фильтр.
- **Рисунок R**
	- a Откройте крышку фильтра.
	- b Снимите крышку фильтра.
	- c Опорожните пылесборник или пылесборник «2 в 1» с контейнером для воды.
- 4. Очистите фильтр под проточной водой с помощью прилагаемого чистящего инструмента.
- 5. Дайте фильтру полностью высохнуть.
- 6. Установите фильтр.

### **Рисунок S**

- a Вставьте фильтр.
- b Установите крышку фильтра. c Закройте крышку фильтра.
- Русский 143
- 7. Установите пылесборник или пылесборник «2 в 1» с контейнером для воды, см. главу *[Установка](#page-9-5) [пылесборника](#page-9-5) «2 в 1» с контейнером для воды* или *Установка [пылесборника](#page-9-6)*.
- 8. Нажмите кнопку ВКЛ./ВЫКЛ. Уборка возобновляется.

#### **Очистка щетки**

#### <span id="page-13-1"></span>1. Снимите щетку. **Рисунок T**

- a Сожмите зажимы.
- b Снимите крышку щетки.
- c Снимите щетку.
- d Снимите подшипник щетки.
- 2. Очистите щетку и подшипник щетки с помощью прилагаемого чистящего инструмента.
- 3. Установите щетку.

### **Рисунок U**

- a Насадите подшипник щетки.
- b Вставьте щетку.
- c Установите крышку щетки и надавите на нее до слышимой фиксации.

### **Очистка боковой щетки**

- <span id="page-13-2"></span>1. Снимите боковую щетку. **Рисунок V**
- 2. Очистите боковую щетку.
- 3. Установите боковую щетку.
- **Рисунок B**

### **Очистка датчиков падения**

Очищайте датчики падения ежемесячно.

### **Рисунок W**

1. Протрите датчики падения мягкой тканью.

### **Замена**

### **Замена фильтра**

<span id="page-13-3"></span>Мы рекомендуем заменять фильтр через 3- 6 месяцев.

- 1. Нажмите любую кнопку.
	- Уборочный робот останавливается.
- 2. Снимите пылесборник или пылесборник «2 в 1» с контейнером для воды, см. главу *[Снятие](#page-9-2) [пылесборника](#page-9-2) «2 в 1» с контейнером для воды* или *Снятие [пылесборника](#page-9-4)*.
- 3. Снимите фильтр.

### **Рисунок R**

- a Откройте крышку фильтра.
- b Снимите крышку фильтра.
- <span id="page-13-0"></span>c Удалите фильтр.

### 4. Установите новый фильтр.

- **Рисунок S**
	- a Вставьте фильтр.
- b Установите крышку фильтра.
- c Закройте крышку фильтра.
- 5. Установите пылесборник или пылесборник «2 в 1» с контейнером для воды, см. главу *[Установка](#page-9-5) [пылесборника](#page-9-5) «2 в 1» с контейнером для воды* или *Установка [пылесборника](#page-9-6)*.
- 6. Нажмите кнопку ВКЛ./ВЫКЛ.
- Уборка возобновляется.

### **Замена щетки**

Рекомендуем заменять щетку каждые 6-12 месяцев.

### 1. Снять щетку.

- **Рисунок T** a Сожмите зажимы.
- b Снимите крышку щетки.
- c Снимите щетку.
- 
- d Снимите подшипник щетки. 2. Установите новую щетку.

## **Рисунок U**

- a Насадите подшипник щетки.
- b Вставьте щетку.
- c Установите крышку щетки и надавите на нее до слышимой фиксации.

### **Замена боковой щетки**

Мы рекомендуем заменять боковую щетку через 3- 6 месяцев.

### *Примечание*

*Во избежание повреждений не ставьте робот на лазерный датчик (LiDAR).*

- 1. Переверните уборочный робот.
- 2. Снимите боковую щетку. **Рисунок V**
- 3. Установите новую боковую щетку. **Рисунок B**

#### **Замена аккумулятора**

Если уборочный робот постоянно перемещается к зарядной станции, чтобы зарядится после короткой уборки, значит, срок службы аккумулятора [истек](#page-10-4).

- 1. Выключите уборочный робот, см. главу *[Выключение](#page-10-4) уборочного робота*.
- 2. Отправьте уборочный робот в сервисную службу. Соблюдайте правила транспорт[ировки](#page-12-0) литийионных аккумуляторов, см. главу *[Транспортировка](#page-12-0)*.

### **Помощь при неисправностях**

Зачастую неисправности имеют простые причины, поэтому с помощью следующего обзора их можно устранить самостоятельно. В случае сомнения или возникновения не описанных здесь неисправностей следует обращаться в авторизованную сервисную службу.

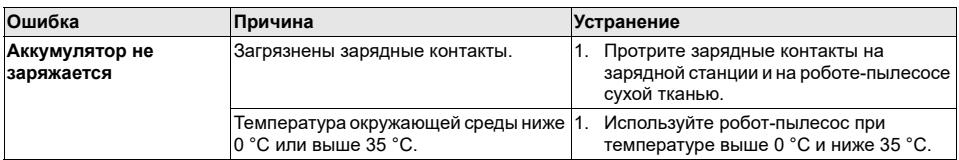

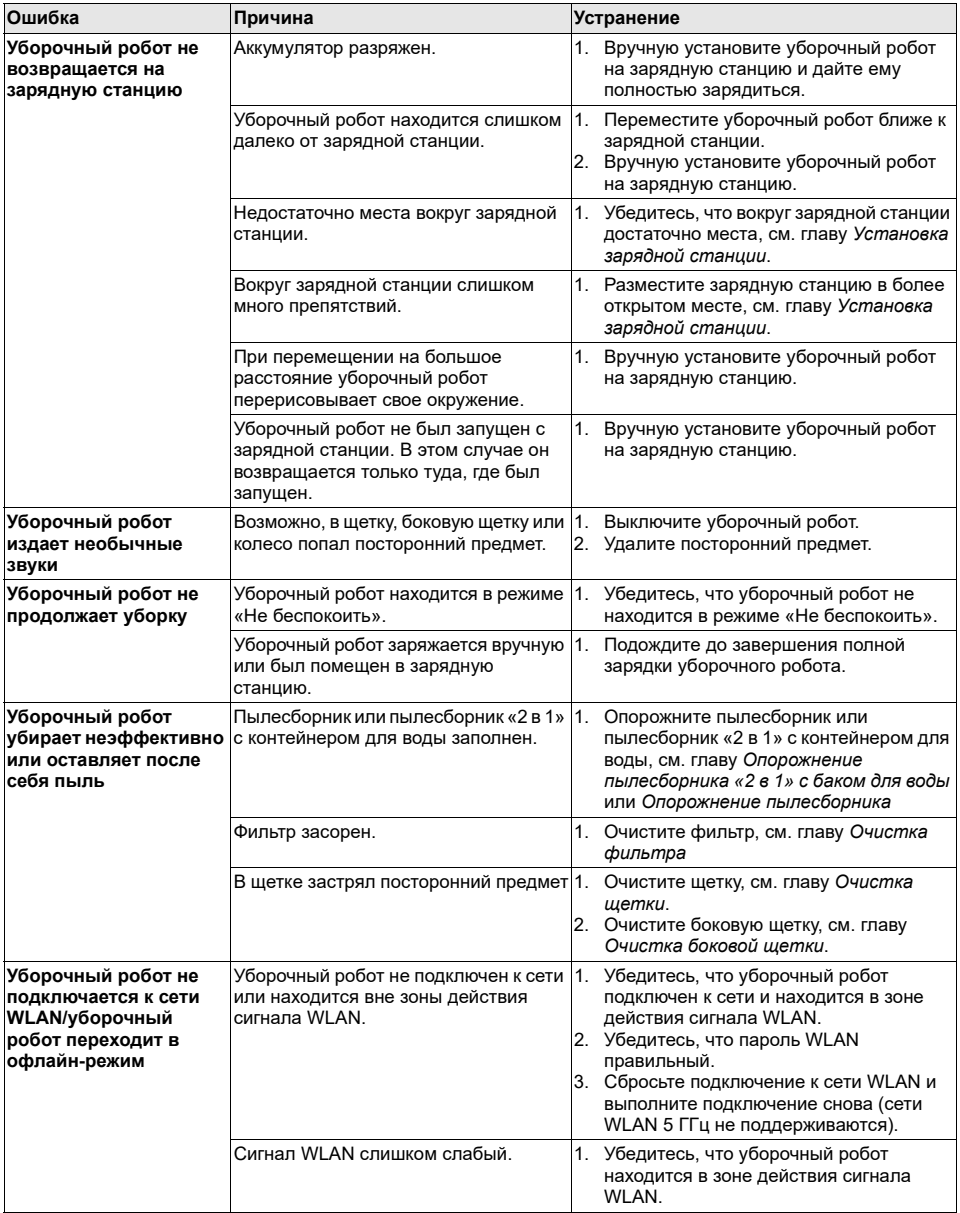

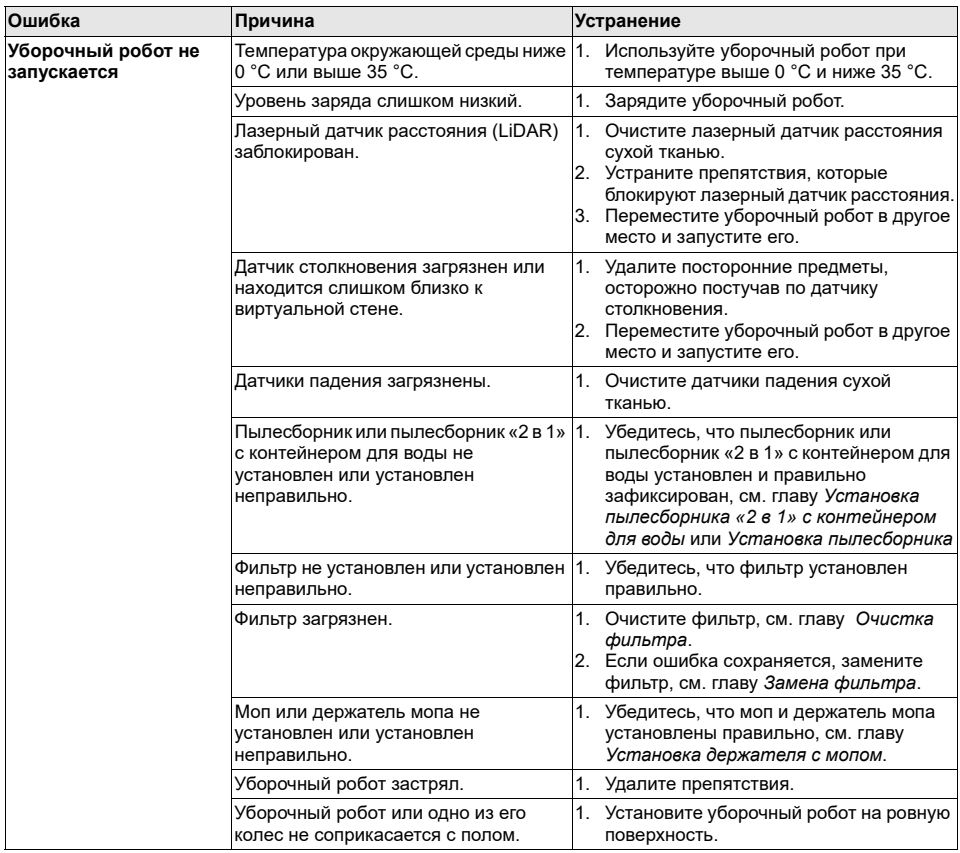

### **Утилизация**

### <span id="page-15-0"></span>**ПРЕДУПРЕЖДЕНИЕ**

Данное устройство содержит литийионные аккумуляторы. Литий-ионные аккумуляторы должны извлекаться и надлежащим образом утилизироваться в соответствии с национальными и федеральными предписаниями.

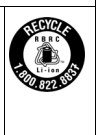

### **Гарантия**

<span id="page-15-1"></span>В каждой стране действуют соответствующие условия гарантии, установленные нашей дочерней сбытовой компанией. Возможные неисправности устройства в течение гарантийного срока мы устраняем бесплатно, если причина заключается в дефектах материалов или производственном браке. В случае возникновения претензий в течение гарантийного срока просьба обращаться с чеком о покупке в торговую организацию, продавшую изделие, или в ближайшую уполномоченную службу сервисного обслуживания.

(Адрес указан на обороте)

Дата выпуска отображается на заводской табличке в закодированном виде. При этом отдельные цифры имеют следующее значение::

Пример: 30190

- 3 год выпуска
- $\Omega$ столетие выпуска
- $\mathbf{1}$ десятилетие выпуска
- 9 вторая цифра месяца выпуска
- $\overline{0}$ первая цифра месяца выпуска

Таким образом, в данном примере код 30190 означает дату выпуска 09 /(2)013.

### <span id="page-15-2"></span>**Технические характеристики**

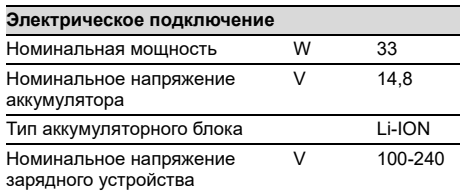

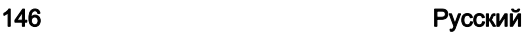

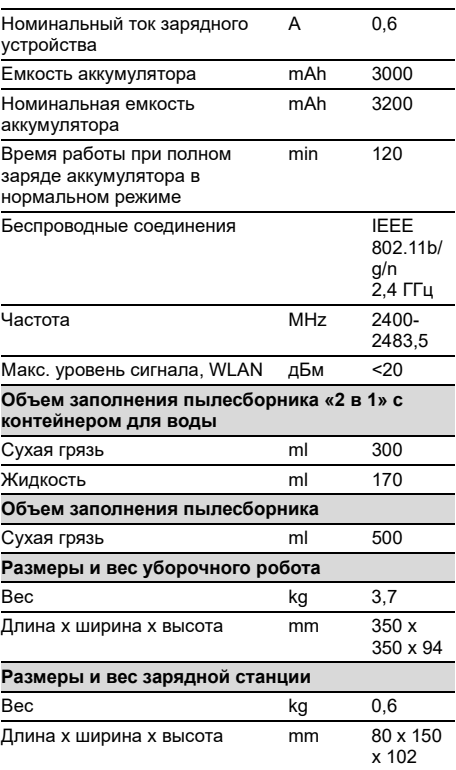

Сохраняется право на внесение технических изменений.

### <span id="page-16-0"></span>**Декларация о соответствии стандартам ЕС**

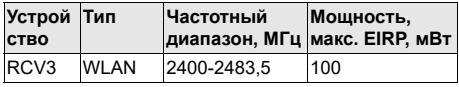

Настоящим компания Alfred Kärcher SE & Co. KG заявляет, что радиоустройство типа Robo Cleaner соответствует директиве 2014/53/ЕС. Полный текст декларации о соответствии стандартам ЕС содержится на сайте *www.kaercher.com/RCV3*.

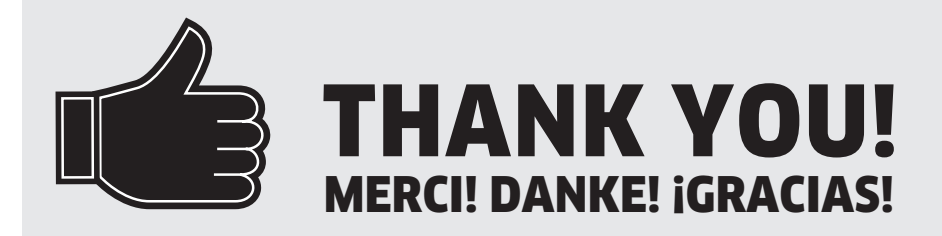

Registrieren Sie Ihr Produkt und profitieren Sie von vielen Vorteilen. Register your product and benefit from many advantages. Enregistrez votre produit et bénéficier de nombreux avantages. Registre su producto y aproveche de muchas ventajas.

## www.kaercher.com/welcome  $\quad \star \star \star \star \star$

Bewerten Sie Ihr Produkt und sagen Sie uns Ihre Meinung. Rate your product and tell us your opinion. Évaluer votre produit et dites-nous votre opinion. Reseñe su producto y díganos su opinión.

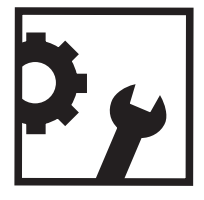

www.kaercher.com/dealersearch

Alfred Kärcher SE & Co. KG Alfred-Kärcher-Str. 28-40 71364 Winnenden (Germany)

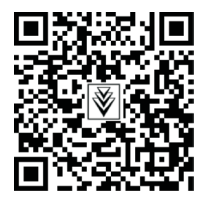